## Para baixar o AnyDesk entrar no site:

## <https://anydesk.com/pt>

## Clique em

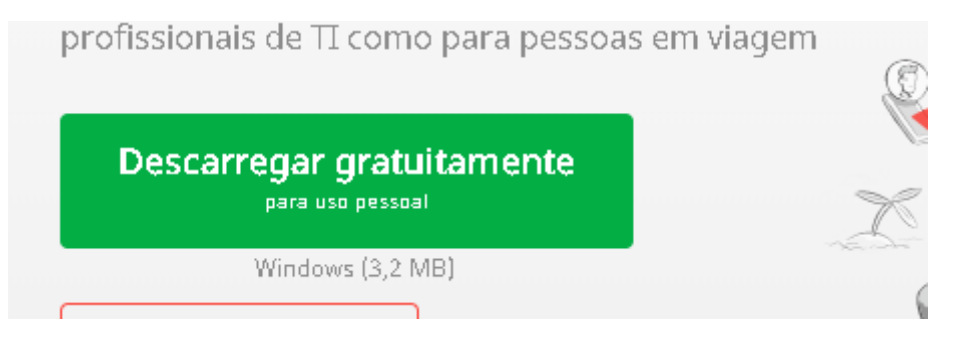

Depois, peça para abrir o programa e informe o número para acesso.

Quando a conexão estiver estabelecida, não esqueça de autorizar, pois se não, não conseguiremos iniciar o suporte.